### **How to use CCM's Online Platform**

CCM, the brand owned and operated by Kcomber Inc., is a professional market research and business intelligence provider focused on the industries of Agriculture, Chemicals, Food and Feed in China since 2001. CCM's Online Platform contains all the historical market information as well as regular updates in the form of Reports, Newsletters, Market Data, Company Profiles, Charts, etc. Furthermore, several tools can be used to use the existing data for own forecast, analysis, and news alert.

Compared with other companies' database, most of which are disordered, incomplete and outdated, our Online Platform is able to provide clients with in-depth, real-time, comprehensive, and segment-industry focused information. This paper explains how to use and benefit from all the content and functions of CCM's Online Platform. It will show how to register for the platform, how to use the platform and functions as well as which data and information is available. To access CCM's online platform, please go to our website www.cnchemicals.com, and click on the Online Platform button in the header for access to the Online Platform. Please notice, you need to be logged into your account in order to use it. You can log in on the right top side of the page.

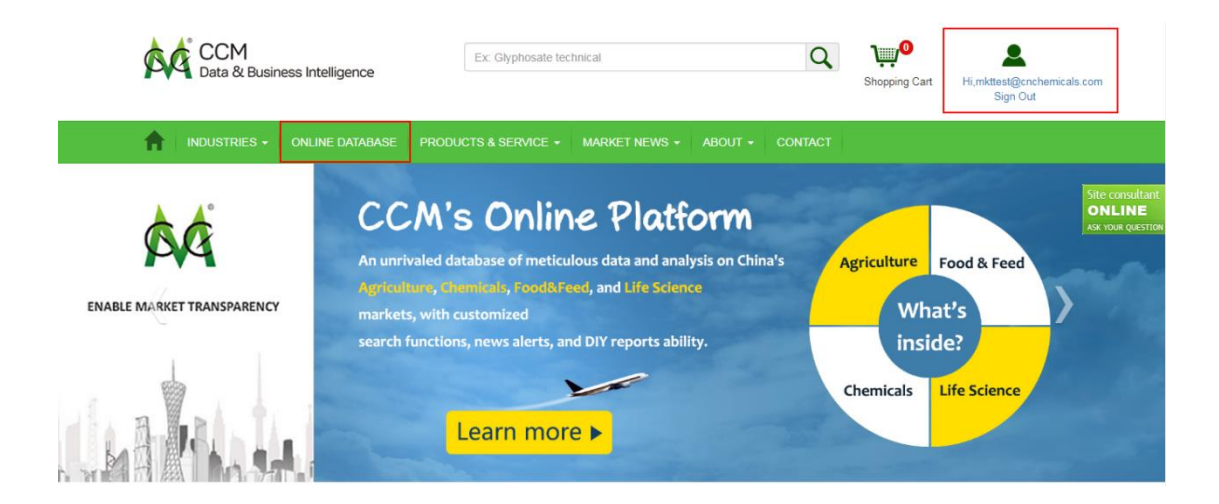

If you are a new user, you need to register first. To register, click on the free trial button on our Online Platform introduction page: <http://onlineplatform.cnchemicals.com/en/home/op>

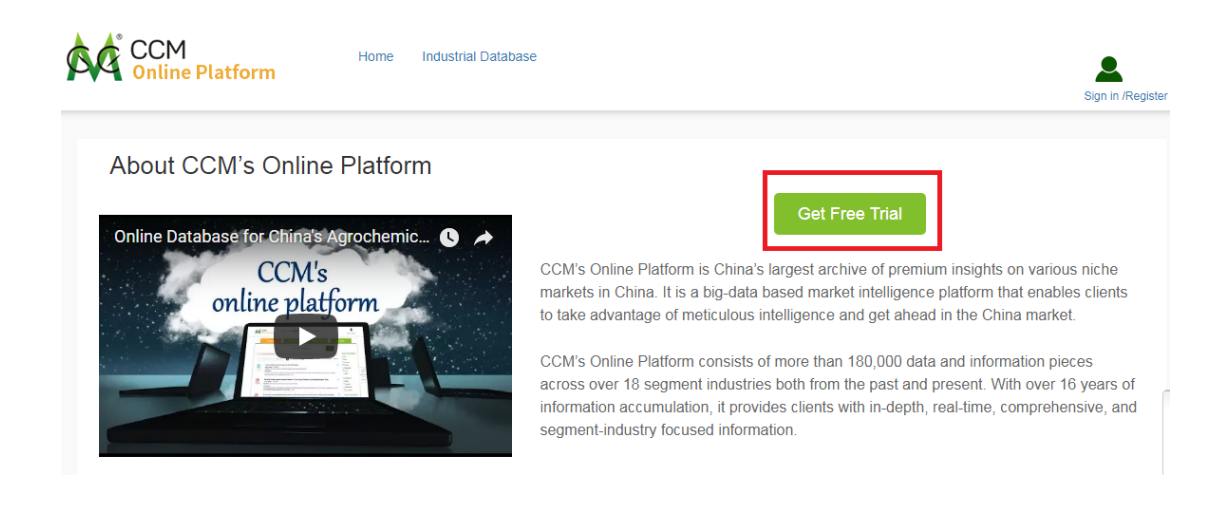

This leads you to the registration formula. Fill in your personal information and the industries you are interested in, then click save. We will receive your registration and set up your account and free trial. Once it is set up, an account member will contact you to discuss the start of the free trial.

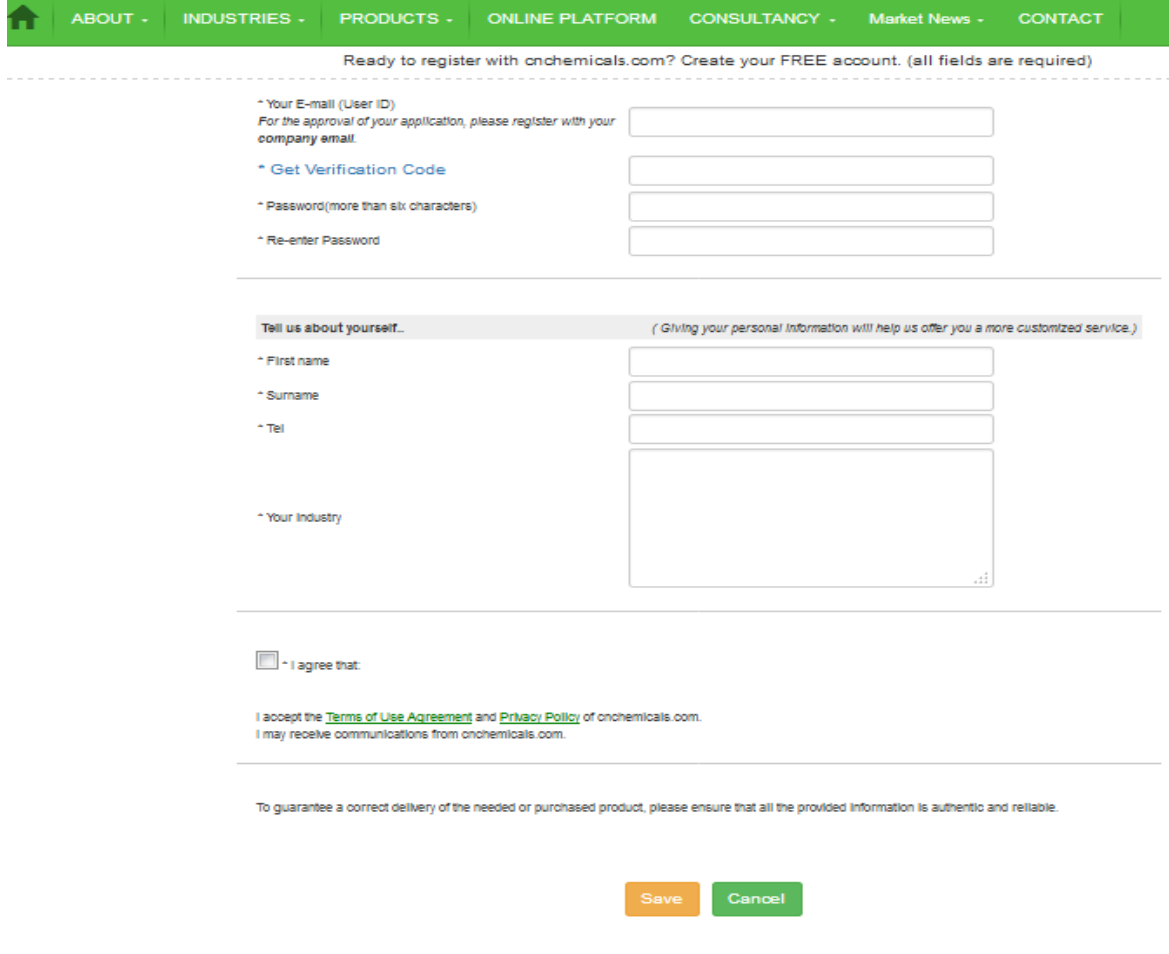

When you are logged in and click the "Online Database" button, you enter CCM's Online Database directly. If you subscribed to more than one industry, you can choose the one you want to access in the industry box at the top. Our Platform is divided into three segments, which all enable different tools and information: Database, Tools, and Company Research.

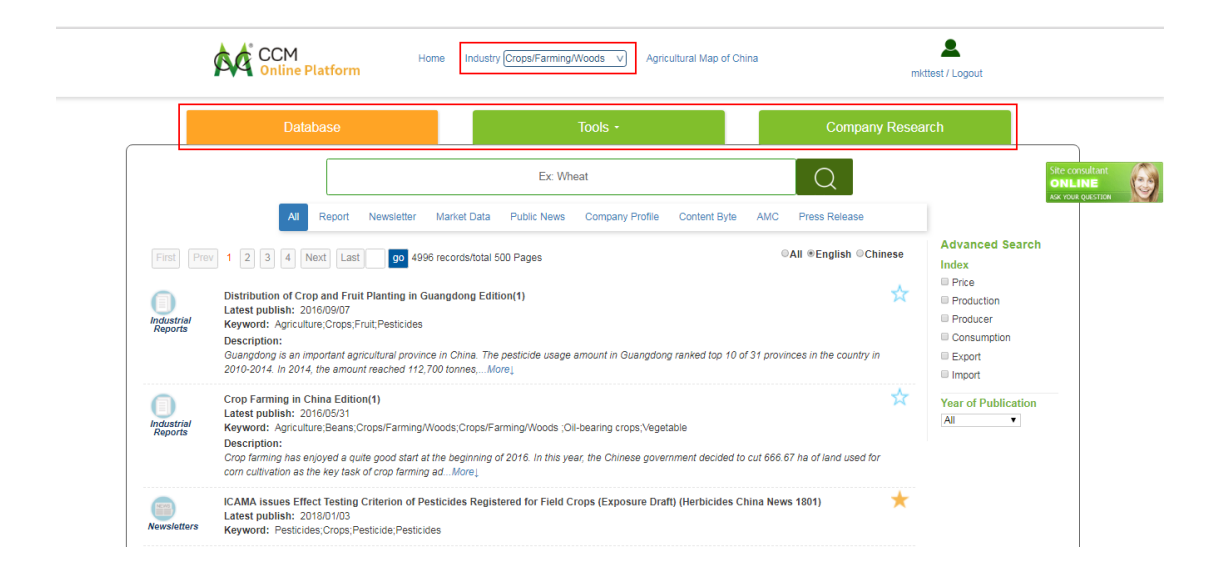

## **Database**

Search the whole archive of industrial information by CCM's research from 2001 to now with regular updates in the section of Database. The data is presented in different publications. There are industrial reports, monthly newsletter, market data, public news, company profiles, small content pieces like charts and tables, the agricultural map of China and press releases. Advanced search functions and filters on the right side guarantee precise results for the user's research needs. Search any keyword related to your industry in the search box at the top.

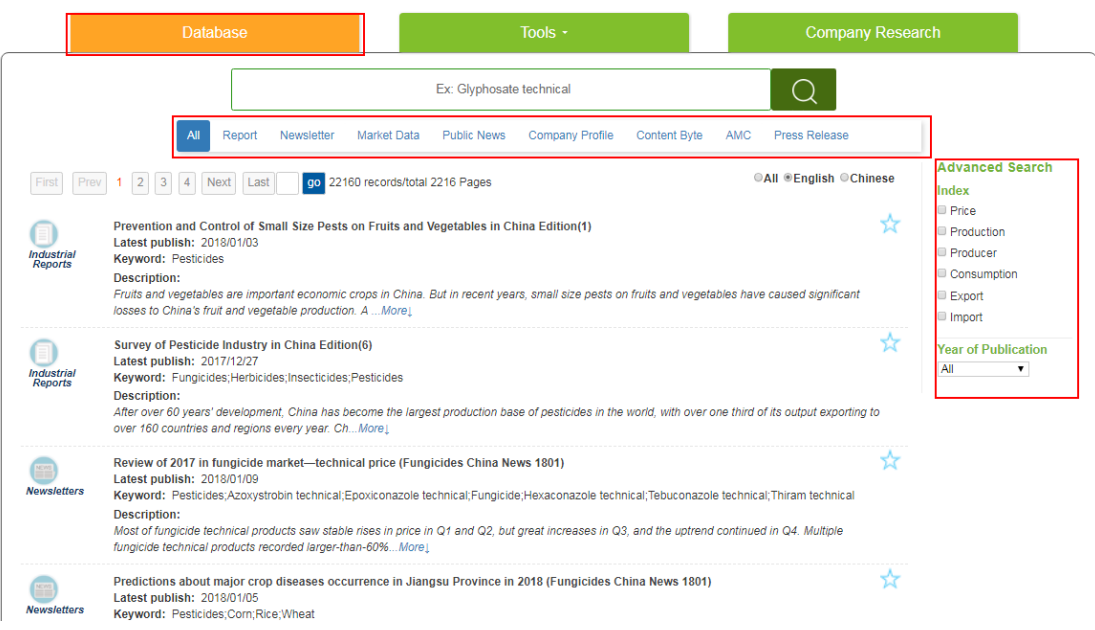

### *Industrial Reports*

CCM has published hundreds of industrial reports covering 15 industries. Usually it contains the detailed information of a subject from various perspectives, including the past development of an industry or a certain product, the capacity, production, technology, cost analysis, import and export of every main enterprises in China, and the interpretation and analysis of government policies as well as the prediction of the industry and product trend. By clicking at one of the industrial reports, you can read it right online, download the PDF version for later, or even edit the report and combine with your own company data.

#### *Newsletter*

Newsletters give regular updates on industry trends, company dynamics, price dynamics, import & export situation and all relevant news on the targeted industry. From Newsletters, readers can acknowledge the real-time update of the development trend of your interested industry. Newsletter articles contain normally a brief summary of a specific topic to clearly get the point of the subject.

#### *Market Data*

The third type of CCM's product is Market data. This information in form of tables and charts can cover Price, Production, Producer, Consumption, Production forecast, and Market summary of your chosen commodity in China. It is a visual form of information gathering, which allows to quickly get an expression about a development.

### *Public News*

The forth section is Public News. It shows all external related news crawled from authentic sources on your product. You can read the news and watch the videos in Chinese or English, even translate them easily with one click.

### *Company Profile*

This section shows all the information on companies analysed by CCM. search for the interested company in the search bar. The company profile can be read online or downloaded as a PDF. It contains information about related news, contact info, product, registration, import and export, production information, company background, production cost, financial information, competitiveness analysis, marketing and sales mode, R&D, procurement, company dynamics, and site visit. This data is very difficult to get, due to Chinas difficult economic environment. CCM is the reliable provider of this information to show what is really happening with Chinese companies.

### *Content Byte*

The sixth one is Content byte. It is the smallest size of a complete information unit, basic

components of various publications, independently presented as micro-reports for easy usages. It can be a text, table, chart or picture. They are very suitable for creating DIY reports.

## *AMC*

The Agricultural Map of China has information on thousands of Chinese agricultural commodities from national to local level. If you have subscribed to an agriculture related industry, you can access the AMC by clicking on one of the commodities and see the analysis on CCM's AMC page.

## *Press Release*

Here are all the press releases of CCM regarding the chosen industry.

The Database has also various functions for easy use of the content. One if these functions is DIY your own report. You can select one paragraph, chart etc. or the whole article to copy it into your own document. Every content has the button "Add to DIY report" on the top right corner. Simply click "create a new report" to edit the text in order to create your own report with CCM's content in your user dashboard.

Data, that is marked as favorites, will be shown in the user dashboard as well. The Data can be ordered in the favorites function to title or publish time. Simply klick on the star symbol next to a data to mark it as a favorite. It provides a convenient place for all most important information without searching them again or saving them in some other folder outside the platform. The user dashboard can be accessed by clicking on the account in the top right corner.

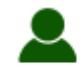

# mkttest / Logout

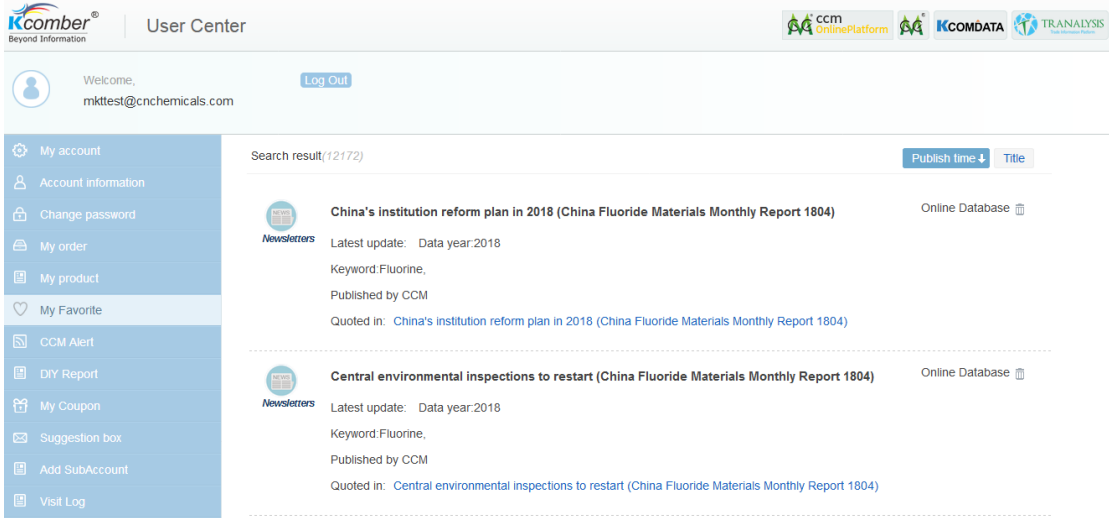

## **Tools**

Tools are various functions to support market research in forecast in China.

## *Price Analysis*

The first function in the tool section is Price Analysis. It is a tool that enables users to compare price trends in different countries and regions. Furthermore, you can forecast the next threemonth price with the innovative Price Analysis Model. The analysis is additionally backed up with related price data of CCM and news as well as videos crawled from reliable news websites.

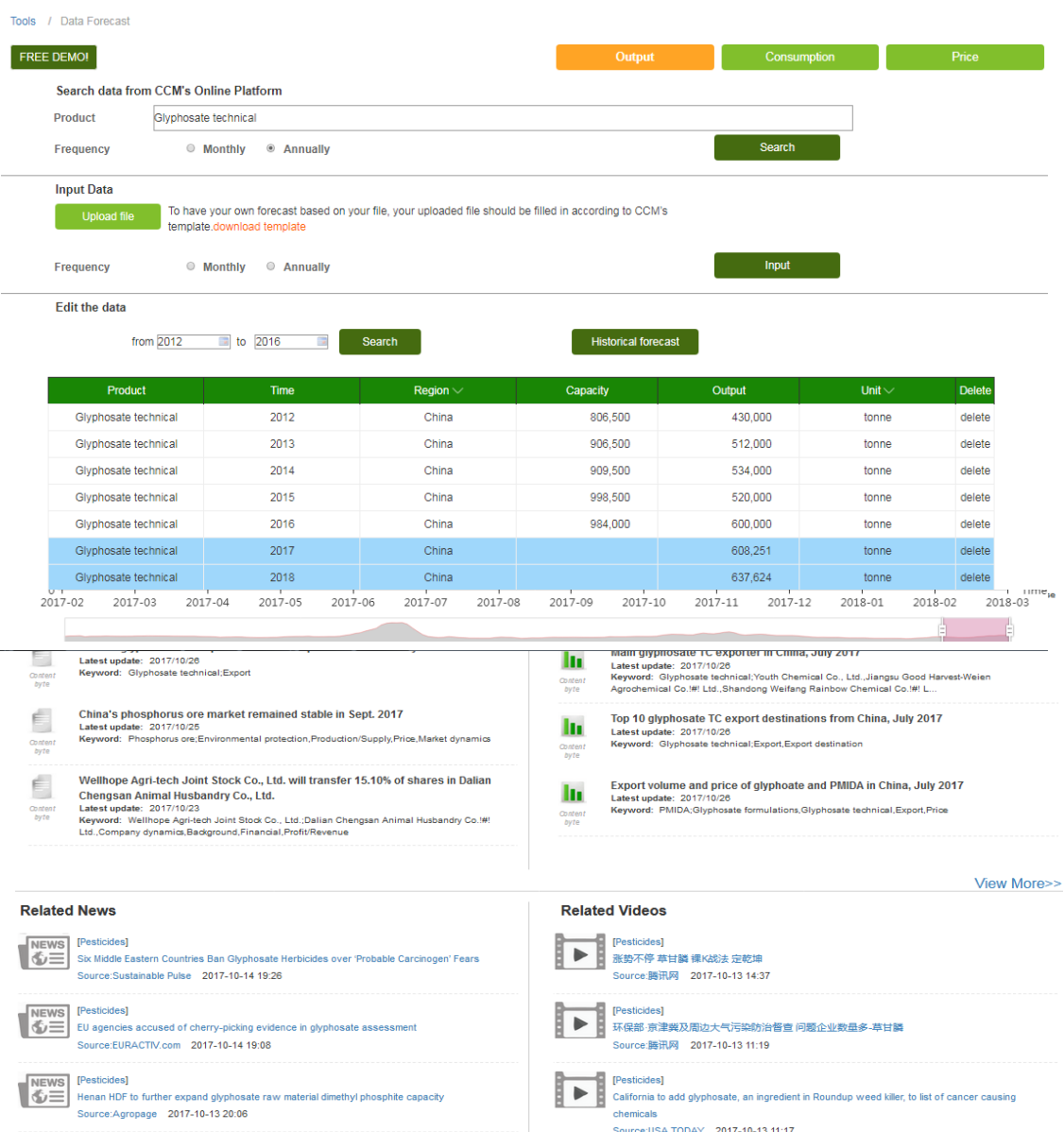

## *Data Forecast*

Data Forecast, just as its name implies, is used to do a forecast with CCM's internal data or user's own input data. You can do a forecast on output, consumption and price of the chosen commodity

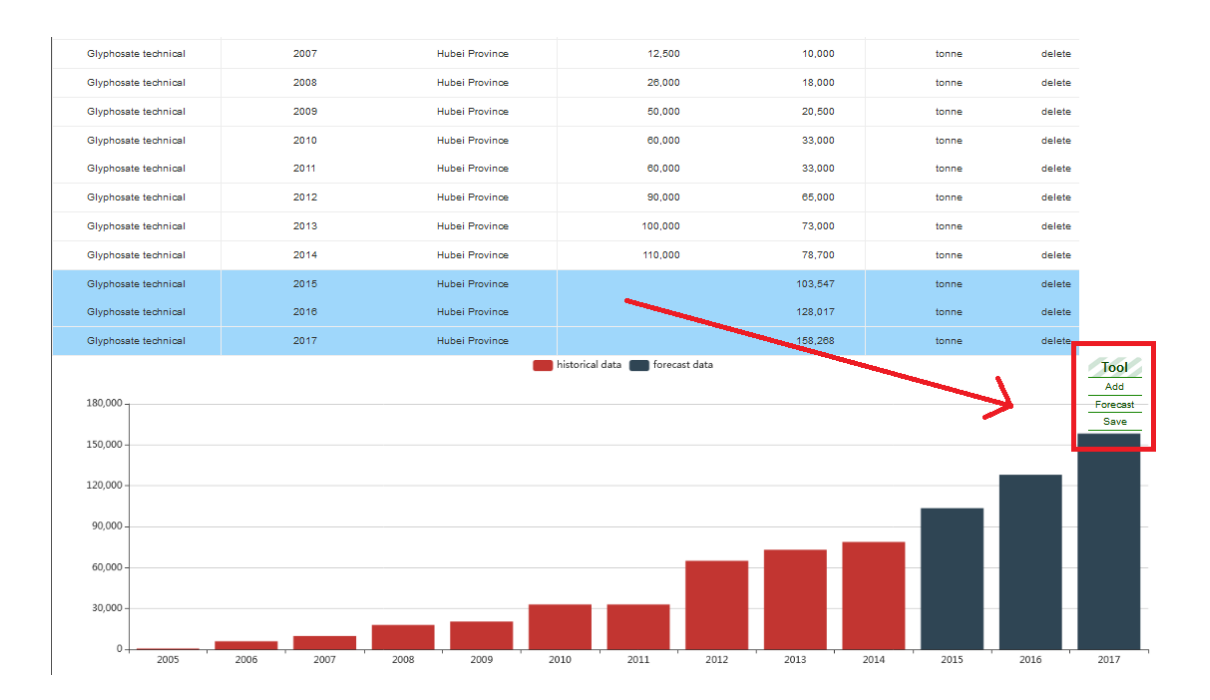

After putting the product name in, users can choose the frequency of Monthly and Annually data. The advanced research also includes specific time period and region. When clicking the button of Forecast on the right side of the data, it shows the forecast data for the next three years (months, weeks), illustrated in a bar chart. You can save the graphic for further use as well.

### *Public Search Popularity*

The Public Popularity Search reveals you the whole industry development trend by internet search popularity, news, and other external data crawling functions. Search index is the statistics of cumulative search results based on a specific key word and its alias from search engines, which shows the popularity of a key word in different phrases of time. You can change the time period by dragging the chart. User can also compare the search popularity of their upstream products & downstream products, and compare the results of different search engines.

## *E-Commerce*

The function E-Commerce lists the major Chinese e-commerce platforms as well as the top 10 best-selling products on Alibaba.com in the past 7 day and past 30 days. Alibaba is by far China's largest e-commerce provider.

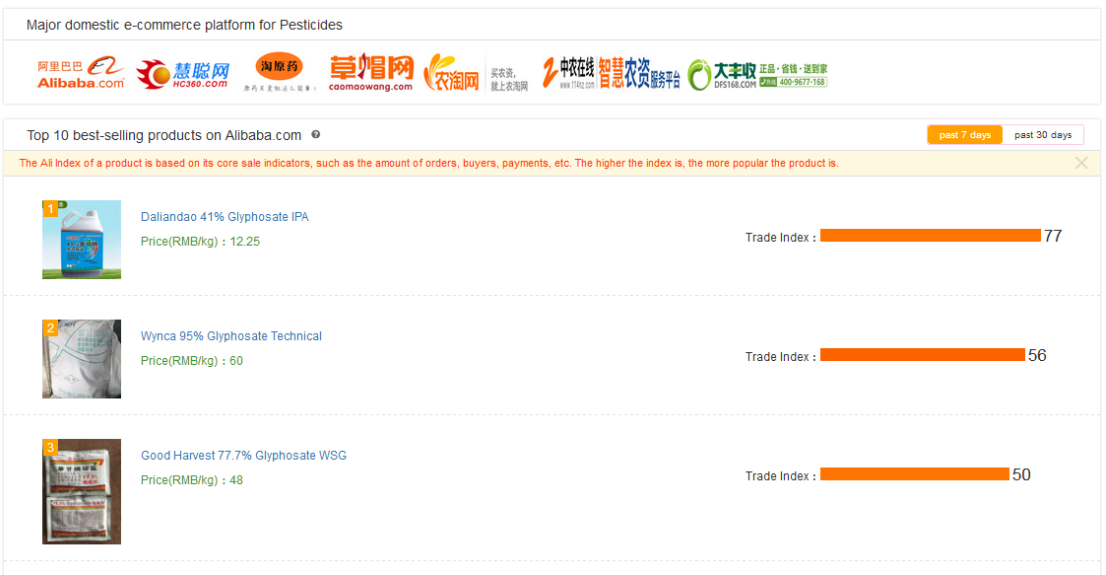

## *Crawling System*

CCM utilizes modern search engines technology to scan certain industry websites and crawl relevant content according to customs configuration. A complete interactive demo on how to use the crawling system can be find on the website itself.

## *Import & Export Analysis*

This function leads to the trade analysis brand of Kcomber, Tranalysis.

## **Company Research**

The third segment in the Online Platform is Company Research. You can see the company portrait and matching of all market players in your industry.Firstly, you can see 5 major public and private producers of your commodity, default ranking by production in five segments, and you can click more to see the whole company list, and download this list.

When clicking on a company, it will reveal 12 segments, namely Financial info, Shareholders info, Domestic Sales, Export, Production info, Products, Trade Partners, Subsidiaries, News and Contact info.

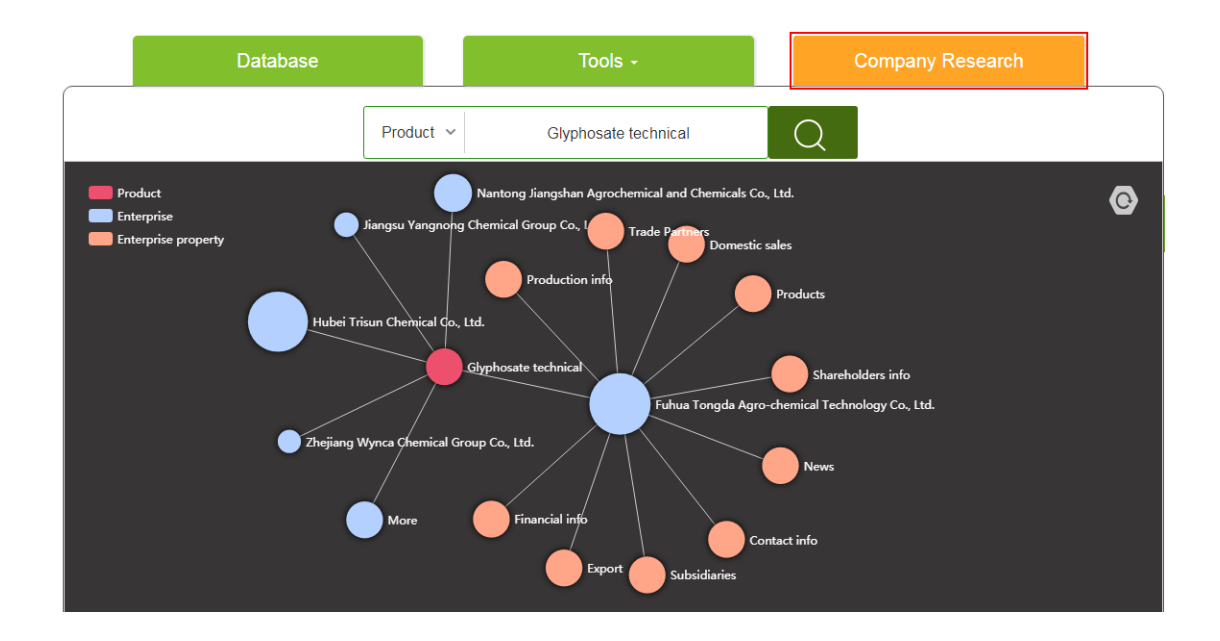

Financial info includes the revenue, operating profit, total profit, net profit of enterprises and compare their financial info between different years and enterprise. Of course, you can download it. When click Shareholders info, you can see the shareholder table and its shareholding ratio. There is a pie chart to show the shareholding ratio in the right side of table, and you can also compare its shareholder info with different years. When click Domestic sales, you can see the comparison between online sales and offline sales in both table and bar/line graph. When click Export, you can see the export list of the company, with the option to click buyer and jump to our trade analysis platform, which belong to another brand Tranalysis, focused on import and export research. When click Production, users can see the company's production table in different years and compare its output growth trend with another enterprise. For Trade Partners/Subsidiaries, the function firstly shows the top five Clients, Suppliers, and Subsidiaries with the whole list of them can be viewed and downloaded below. When click News, you can see the news both from our newsletter and news crawling from the internet. Finally, users can see the product list and contact info in product and contact info bubbles.

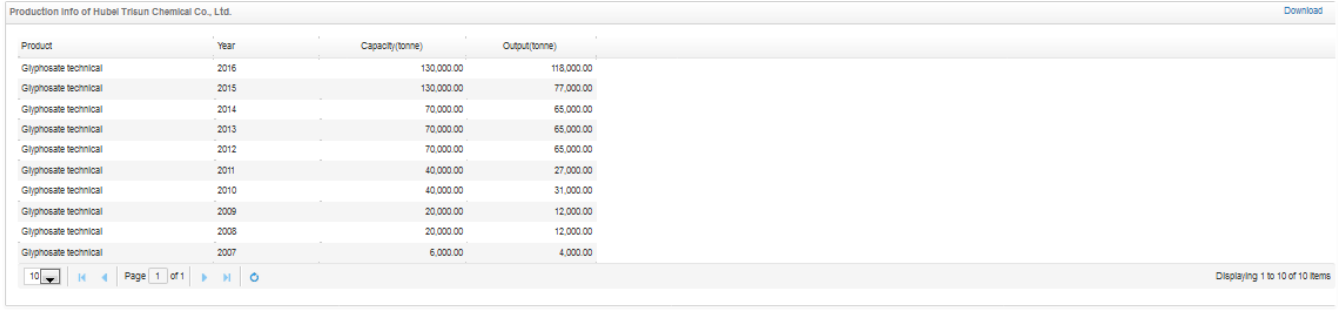

Compare: Hunan Yongzhou Guangfeng Agrochemical Co., Ltd. [

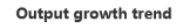

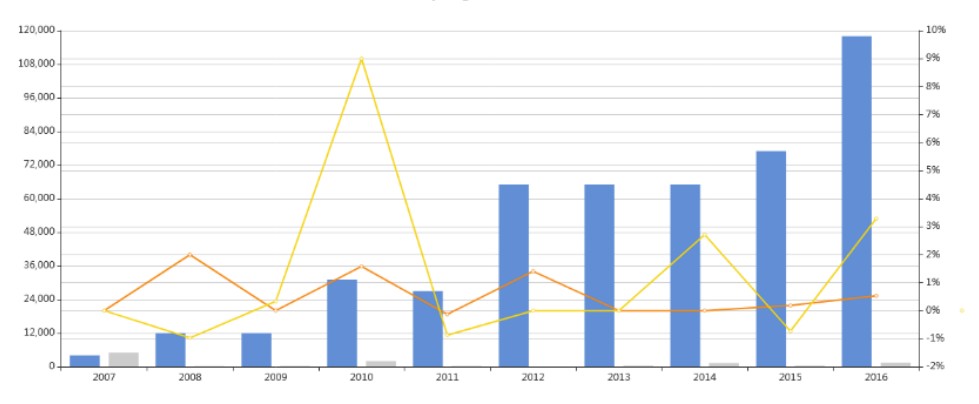